## **АЛГОРИТМ СОЗДАНИЯ ОНЛАЙН-ТЕСТОВ С ПОМОЩЬЮ ОБЛАЧНЫХ ТЕХНОЛОГИЙ**

Конева Светлана Николаевна [\(konevasveta@mail.ru\)](mailto:konevasveta@mail.ru) Гаврилова Олеся Владимировна [\(oloboda09@mail.ru\)](mailto:oloboda09@mail.ru)

Алматинский филиал НОУ ВПО Санкт-Петербургского гуманитарного университета профсоюзов (АФ СПбГУП), Республика Казахстан, г. Алматы

## **Аннотация**

Данная статья посвящена исследованию и описанию возможностей публичных облаков в организации тестовых заданий. Описан обобщенный алгоритм построения тестовых заданий с помощью облачных инструментов в виде опросников. Приведены примеры реализации с помощью GoogleФорм и Microsoft OneDrive.

В разных сферах человеческой деятельности, в том числе и педагогике, людям часто приходится проводить различные опросы, анкетирования, тестирования. Вопросы организации опросов и анкетирования нами были рассмотрены ранее [1]. В данной работе мы рассмотрим обобщенный алгоритм построения тестовых заданий с помощью облачных технологий.

С ростом популярности интернета все более востребованным способом организации тестового контроля становится интернет-тестирование. Использование такой формы контроля знаний в привычном, «бумажном», варианте менее эффективно в плане использования времени и хранения данных. Известно, что в электронном варианте удобнее проводить тесты, обрабатывать их результаты, мониторить уровень знаний и умений, собирать статистику, а также экономить бумагу и время. Современные системы электронного тестирования обычно состоят из нескольких частей (клиентской и серверной), требуют определенных настроек сети.

Сегодня существует ряд программ и сайтов, позволяющих быстро и качественно провести интернет-тестирование (URL: http://i-exam.ru). Мы предлагаем реализовать тестовые задания с использованием различных онлайн-сервисов. Для этого не обязательно иметь на компьютере установленное приложение, достаточно знать свой логин и пароль, а также иметь любое устройство для выхода в интернет.

Для этого предлагаем использовать в качестве средства автоматизации для онлайн-тестирования сетевые опросники. Подобные опросники имеют облачные сервисы Microsoft OneDrive и Google.

Анализ работы с сетевыми опросниками, представленными в публичных облачных сервисах, позволил выявить особенности разработки в них тестовых заданий и на базе этого построить обобщенный алгоритм.

Приведем обобщенный алгоритм построения тестовых заданий с помощью облачных инструментов.

- 1. Зарегистрироваться в облачном сервисе.
- 2. Открыть вкладку, содержащую Формы (Опросника) для создания теста.
- 3. Оформить заголовок теста (наименование темы).

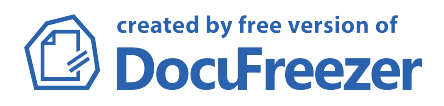

- 4. Заполнить поля респондентов.
- 3. Создать первый вопрос.
- 4. Ввести варианты ответов.
- 5. Выбрать тип отклика.
- 6. Сохранить готовый вопрос.
- 7. Создать последующие № вопросов (описание создания в пунктах 3-6).
- 8. Визуально оформить тест.
- 9. Сохранить тест.
- 10. Просмотреть предварительный тест.
- 11. Редактировать тест (если нуждается в редактировании).
- 12. Опубликовать тест.
- 13. Собрать данные (ответов) респондентов тестирования.
- 14. Проанализировать полученные данные тестирования.
- 15. Выставить оценки или создать отчет на основании собранных данных.

Рассмотрим пример разработки теста в форме онлайн-опроса с помощью облачных инструментов Microsoft OneDrive. В качестве образца возьмем следующие примеры тестовых заданий:

1. Какой из нижеперечисленных принципов не относится к принципам построения организационных форм обработки данных:

- системность:
- эффективность;
- толерантность.

2. Совокупность математических методов, модулей и алгоритмов обработки информации, используемых при решении функциональных задач, - это:

- информационное обеспечение;
- программное обеспечение:
- методическое обеспечение.

Для начала создадим «Шаблон теста» с помощью «Опрос» в Excel (рис 1.). Введем название «Шаблон теста».

Тест Информационные технологии конечного пользователя

На поставленный вопрос выберите из предложенных вариантов ответов правильный.

Рисунок 1 - «Шаблон теста»

Создадим поле «Фамилия И.О.», чтобы отследить ответы учеников. Для этого мы отредактируем поле «Введите свой первый вопрос» в сплывающем окне «Изменение вопроса». Очистим поле «Вопрос» и впишем «Введите

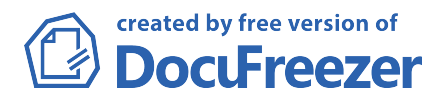

ИО». Тип отклика – текст. Вопрос делаем обязательным. Завершаем редактирование кнопкой «Готово» (см. пример на рис 2.).

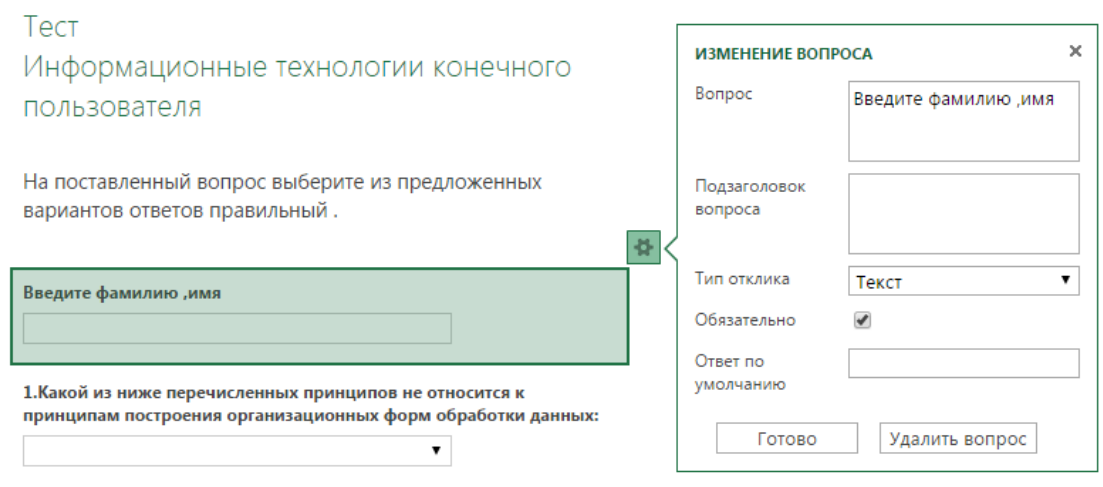

Рисунок 2 **–** Создание формы тестируемого

Далее создаем вопросы аналогично полю «Фамилия И.О.», но здесь тип отклика меняем на «Выбор» – вводим варианты ответов (см. пример на рис. 3).

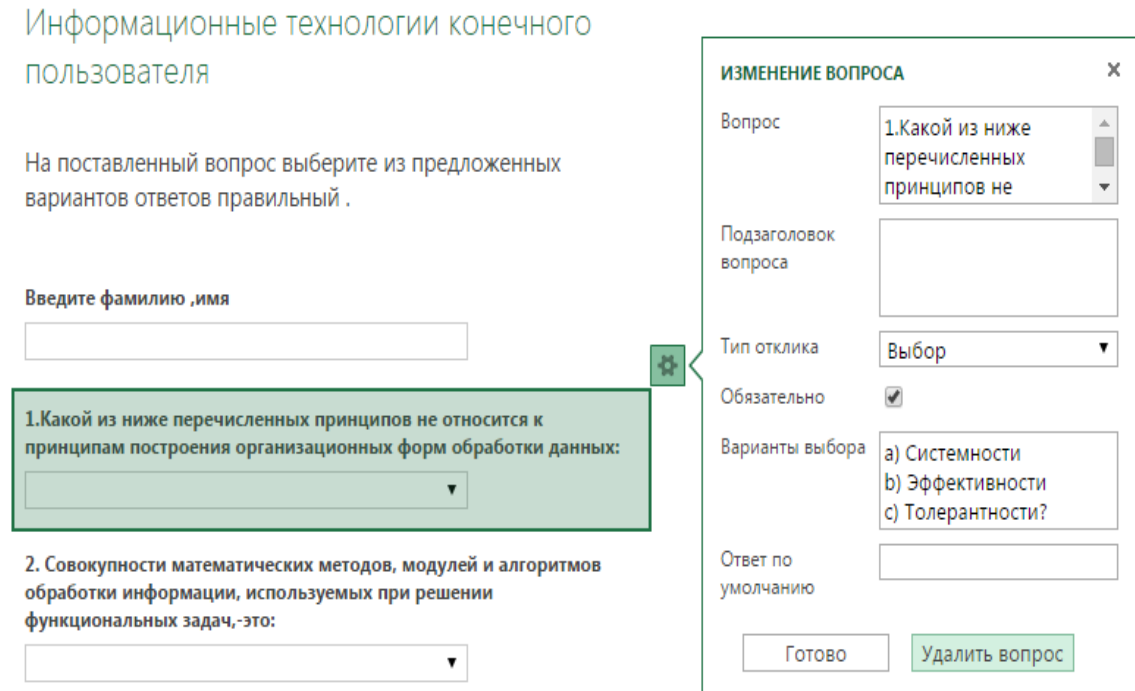

Рисунок 3 **–** Формирование типа отклика «Выбор»

Далее создаем ссылку и публикуем ее в сети Интернет. По данному адресу обучаемые в режиме онлайн переходят по ссылке на сам тест.

После все ответы заносятся в Таблицу Excel (рис 4).

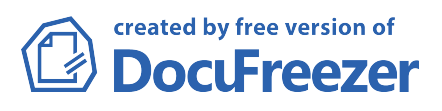

| 8. Процесс получения 9. Какой способ<br>копии с оригинала или положен в основу<br>подлинника - это:<br>$\vert \nabla \vert$ | копирования<br>документов в<br>ксероксе:      | 10. какие машины<br>ИСПОЛЬЗУЮТСЯ ДЛЯ<br>механизированного<br>сгибания документов<br>перед упаковкой их в<br>конверты или после<br>размножения для<br>• сгибания копии в<br>I۷ | 11. Какие функции<br><b>ВЫПОЛНЯЮТ</b><br>ламинаторы?                | 12. Совокупность<br>правил<br>взаимодействия<br>пользователя с<br>программой или<br>вычислительной<br>системой и средств,<br>• реализующих это<br>I۷ | 13. Какие из ниже<br>перечисленных<br>элементов не<br>относится к элементам представления<br>пользовательского<br>интерфейса:<br>$\overline{\mathbf{v}}$ | 14.К какому этапу<br>развития уровней<br>логического<br>данных относится<br>уровень « От блока- к<br>файлам»:<br>$\vert \nabla \vert$ | 15. Набор операций,<br>который может<br><b>ВЫПОЛНИТЬ ПК В</b><br>соответствии с<br>программой,-это:<br>l v | Введите фамилию<br>RMN, |
|----------------------------------------------------------------------------------------------------|-----------------------------------------------|----------------------------------------------------------------------------------------------------|---------------------------------------------------------------------|----------------------------------------------------------------------------------------------------|----------------------------------------------------------------------------------------------------|----------------------------------------------------------------------------------------------------|----------------------------------------------------------------------------------------------------|-------------------------|
| а) Копирование                                                                                                    | C)<br>Электрофотографическ<br>ого копирования | а) Фальцевальные                                                                                                    | b) Нанесение<br>защитного покрытия на интерфейс<br>документ         | b) Пользовательский                                                                                                    | с) Комбинированные с) 3-й этап                                                                                                    |                                                                                                    | а) Меню                                                                                                    | Лукин Сергей            |
| а) Копирование                                                                                                    | c)<br>Электрофотографическ<br>ого копирования | b) Листоподборочные                                                                                                    | <b>b</b> ) Нанесение<br>защитного покрытия на интерфейс<br>документ | b) Пользовательский                                                                                                    | с) Комбинированные                                                                                                    | c) 3-й этап                                                                                                    | а) Меню                                                                                                    | Кулешов Дмитрий         |

Рисунок 4 - Внешний вид результатов тестирования

На основании собранных результатов в Excel возможно в дальнейшем оценить уровень знаний обучаемых.

Приведем сравнительную таблицу двух облачных сервисов Google и<br>Micorosoft OneDrive, в которой отражены ключевые отличия и общие сходства функциональных возможностей двух сервисов.

## Таблица 1 - Сравнение сервисов

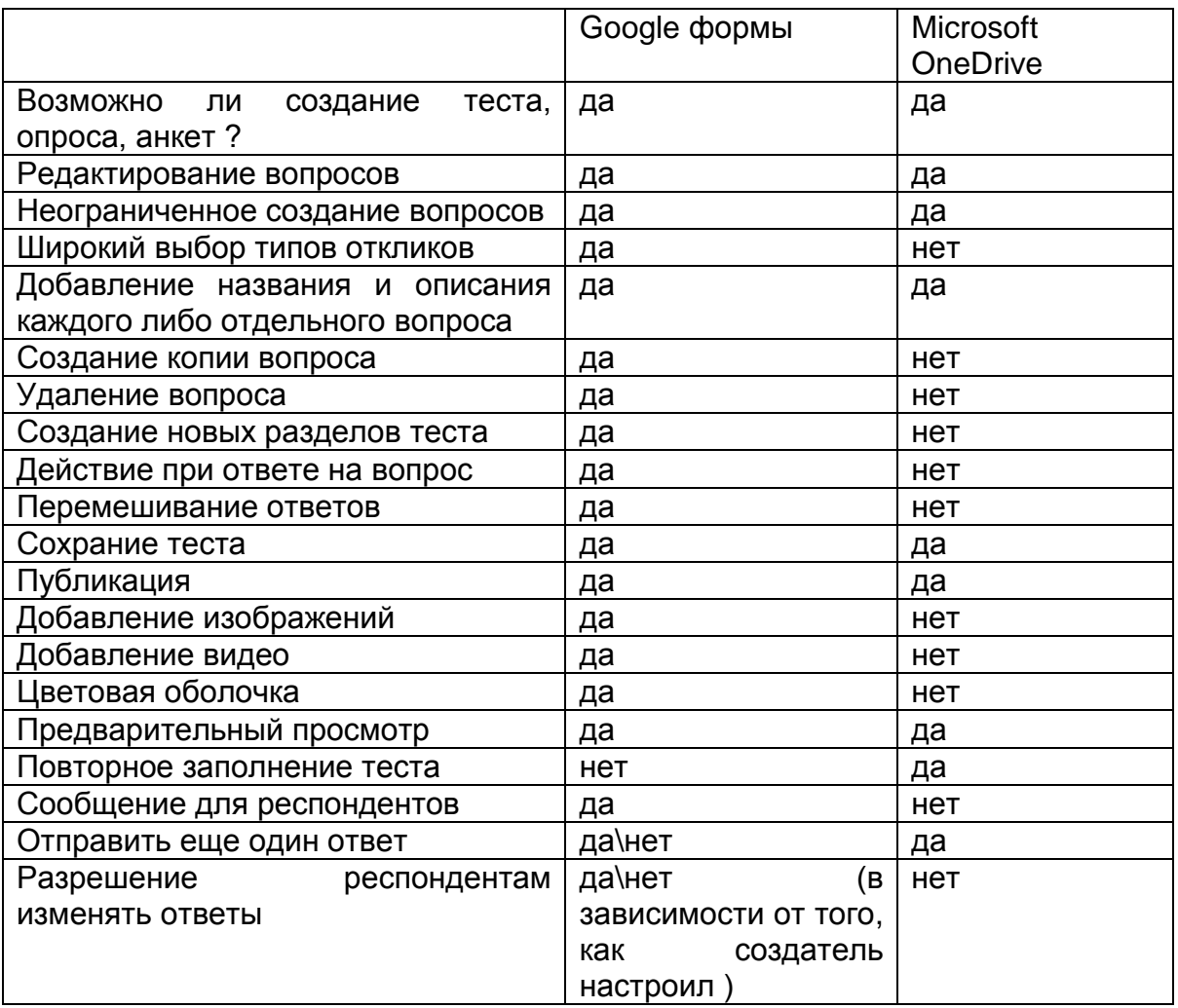

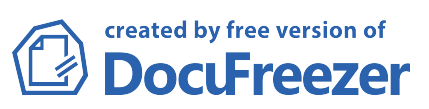

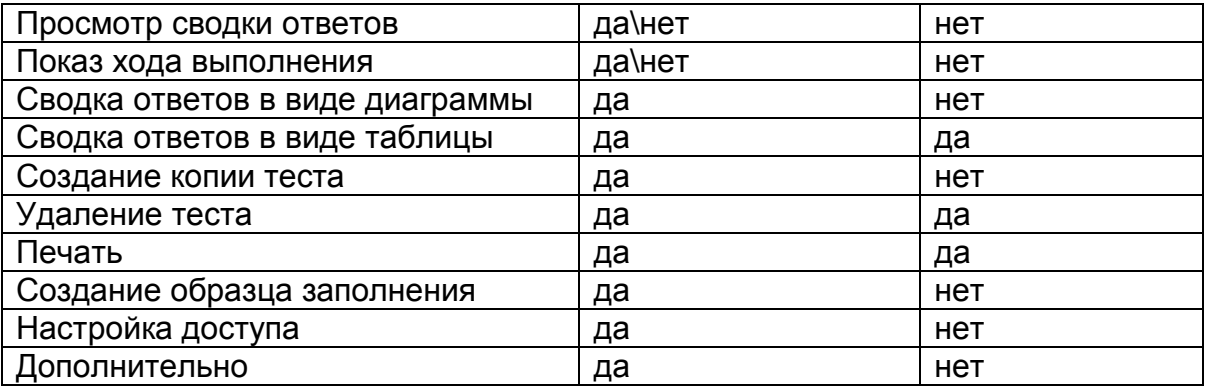

Итак, с помощью онлайн-тестов можно автоматически проверять знания студентов, при этом находиться либо в одном кабинете с ними, либо быть дистанционно удаленными. Это очень удобно, т.к. экономит бумагу, время на прохождение теста студентами, время на обработку результатов тестирования. При этом все данные хранятся централизованно в «облаке», хранятся в формате Таблицы Excel, что позволяет анализировать результаты тестирования, проводить мониторинг знаний.

Приведенный обобщенный алгоритм подходит для различных сервисов облачных технологий, но в каждом сервисе есть свои нюансы по созданию тестов, опросов, анкет.

Следует отметить, что такой подход к тестированию имеет и отрицательные моменты. Так, сервис Google не формирует отдельную таблицу с правильными ответами, все данные записываются в строку таблицы, тем самым тратится много времени на обработку ответов студентов и делается все вручную инструментами Excel.

Также следует отметить ряд преимуществ Google Форм перед другими «облачными» средствами для создания тестов.

1. Во-первых, существует воможность подкреплять каждый отдельный вопрос графическими изображениями, видео файлами, к каждому вопросу есть возможность добавить свое описание, можно создавать в опроснике целые разделы, тем самым формируя значительную базу тестов и т.д.

2. Во-вторых, преимуществом также является красочное оформление, можно воспользоваться темами из коллекции или же загрузить свои изображения, затем формы автоматически подбирают подходящую по цвету цветовую гамму. Также существуют так называемые «тонкие настройки», которые позволяют выбрать типы вопросов от простых текстовых полей до сложных шкал и сеток. Огромным преимуществом является то, что существует возможность настроить форму так, чтобы респонденты попадали на разные страницы в зависимости от того, какой варинт ответа выберут. Одним из преимуществ является то, что формы можно создавать при помощи мобильных устройств так же легко, как и на компьютере.

Таким образом, Google Формы являются одним из самых многофункциональных средств для создания сетевых опросников.

Литература

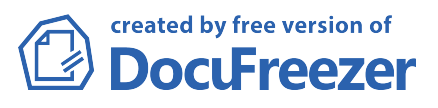

1. Гаврилова О.В., Конева С.Н. Особенности организации онлайн-опросов. // Социум, молодежь, личность – в мысли и деятельности. Материалы Международной научно-практической конференции. – Алматы. 2015, – C. 34.

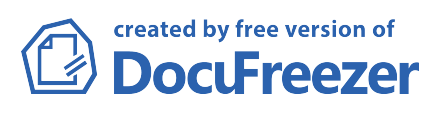